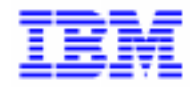

VisualAge Pacbase 2.5

# **VA PAC 2.0/2.5 – BULL GCOS8 OPERATIONS MANUAL VOLUME IV : NON STANDARD RETRIEVALS**

DEZD8000201A

Note

Before using this document, read the general information under "Notices" on the next page.

According to your license agreement, you may consult or download the complete up-to-date collection of the VisualAge Pacbase documentation from the VisualAge Pacbase Support Center at:

http://www.software.ibm.com/ad/vapacbase/support.htm

Consult the Catalog section in the Documentation home page to make sure you have the most recent edition of this document.

#### **First Edition (June 1998)**

This edition applies to the following licensed programs:

- VisualAge Pacbase Version 2.0
- VisualAge Pacbase Version 2.5

Comments on publications (including document reference number) should be sent electronically through the Support Center Web site at:

http://www.software.ibm.com/ad/vapacbase/support.htm or to the following postal address: IBM Paris Laboratory VisualAge Pacbase Support [30, rue du Château des Rentiers](http://www.software.ibm.com/ad/vapacbase/support.htm) 75640 PARIS Cedex 13 FRANCE

When you send information to IBM, you grant IBM a nonexclusive right to use or distribute the information in any way it believes appropriate without incurring any obligation to you.

#### **@ Copyright International Business Machines Corporation 1983, 1999. All rights reserved.**

Note to U.S. Government Users – Documentation related to restricted rights – Use, duplication or disclosure is subject to restrictions set forth in GSA ADP Schedule Contract with IBM Corp.

#### **NOTICES**

References in this publication to IBM products, programs, or services do not imply that IBM intends to make these available in all countries in which IBM operates. Any reference to an IBM product, program, or service is not intended to state or imply that only that IBM product, program, or service may be used. Subject to IBM's valid intellectual property or other legally protectable rights, any functionally equivalent product, program, or service may be used instead of the IBM product, program, or service. The evaluation and verification of operation in conjunction with other products, except those expressly designated by IBM, are the responsibility of the user.

IBM may have patents or pending patent applications covering subject matter in this document. The furnishing of this document does not give you any license to these patents. You can send license inquiries, in writing, to:

Intellectual Property and Licensing International Business Machines Corporation North Castle Drive, Armonk, New-York 10504-1785 USA

Licensees of this program who wish to have information about it for the purpose of enabling: (i) the exchange of information between independently created programs and other programs (including this one) and (ii) the mutual use of information which has been exchanged, should contact:

IBM Paris Laboratory SMC Department 30, rue du Château des Rentiers 75640 PARIS Cedex 13 FRANCE

Such information may be available, subject to appropriate terms and conditions, including in some cases, payment of a fee.

IBM may change this publication, the product described herein, or both.

### **TRADEMARKS**

IBM is a trademark of International Business Machines Corporation, Inc.

AIX, AS/400, CICS, CICS/MVS, CICS/VSE, COBOL/2, DB2, IMS, MQSeries, OS/2, PACBASE, RACF, RS/6000, SQL/DS, TeamConnection, and VisualAge are trademarks of International Business Machines Corporation, Inc. in the United States and/or other countries.

Java and all Java-based trademarks and logos are trademarks of Sun Microsystems, Inc. in the United States and/or other countries.

Microsoft, Windows, Windows NT, and the Windows logo are trademarks of Microsoft Corporation in the United States and/or other countries.

UNIX is a registered trademark in the United States and/or other countries licensed exclusively through X/Open Company Limited.

All other company, product, and service names may be trademarks of their respective owners.

iv

## **TABLE OF CONTENTS**

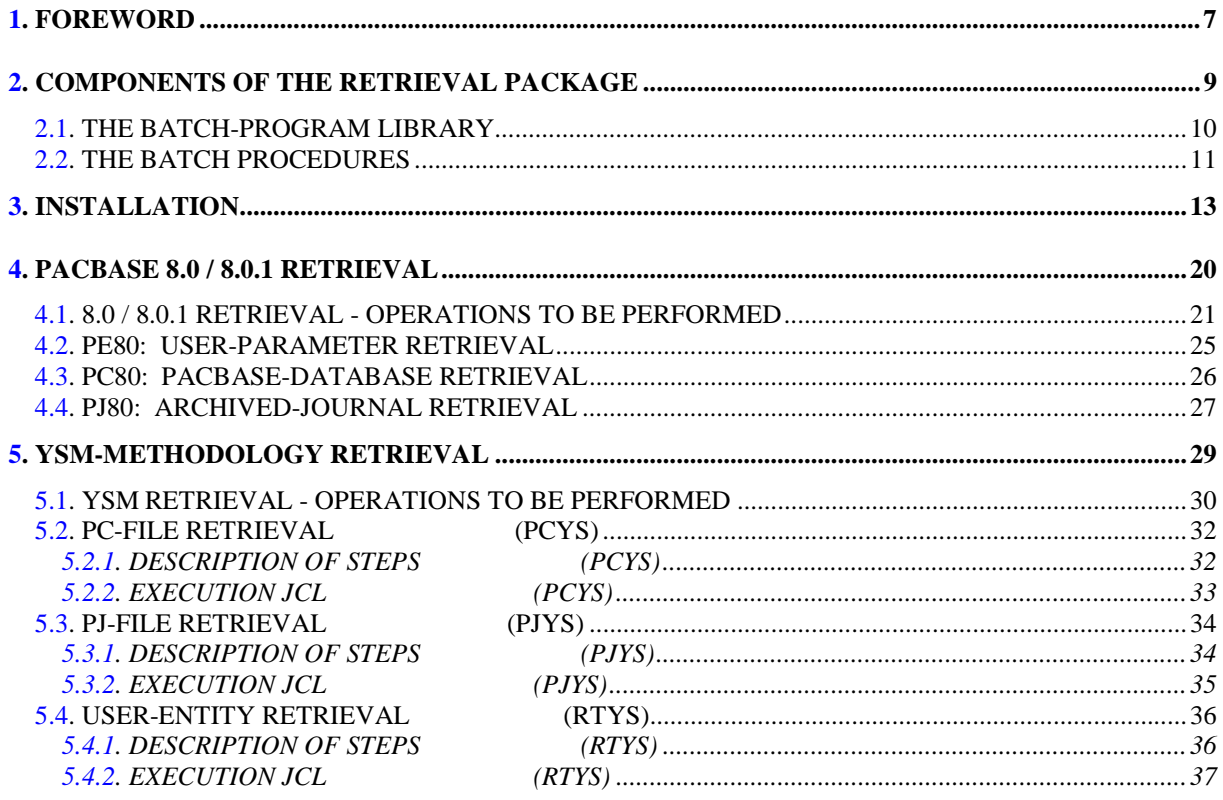

vi

 **VisualAge Pacbase - Operations Manual NON-STANDARD RETRIEVALS (EXTRACT) FOREWORD** 1

# **1. FOREWORD**

### **FOREWORD**

### PURPOSE OF THIS MANUAL

This manual is intended for the VisualAge Pacbase Administrator. It describes the steps and instructions for retrieving databases created in Pacbase releases older than Rel.8.0.2v02.

<span id="page-8-0"></span> **VisualAge Pacbase - Operations Manual NON-STANDARD RETRIEVALS (EXTRACT) COMPONENTS OF THE RETRIEVAL PACKAGE 2**

# **2. COMPONENTS OF THE RETRIEVAL PACKAGE**

# <span id="page-9-0"></span>*2.1. THE BATCH-PROGRAM LIBRARY*

## THE BATCH-PROGRAM LIBRARY

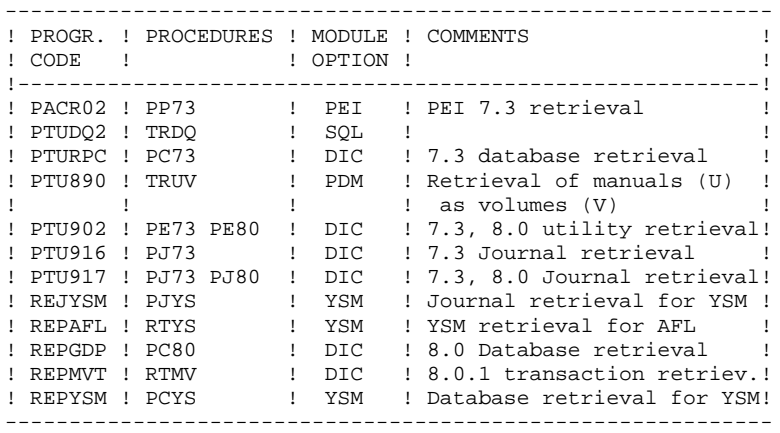

All the programs used in the procedures and not shipped in this package are included in the VisualAge Pacbase installation package.

 **DEZD8000201A**

# <span id="page-10-0"></span>*2.2. THE BATCH PROCEDURES*

#### THE BATCH PROCEDURES

Procedures associated with batch processing are described in Parts II and III of the Operations Manual (Batch Procedures: Administrator's Guide --for those procedures involving only the Database Administrator-- and User's Guide --for those available to the user).

The documentation of each procedure includes the following:

- . General presentation
- Introduction
- Execution conditions
- Corrections in case of an ABEND.
- . Description of user input, processing and results, as well as recommendations for use.
- . Description of steps
- List of permanent and temporary files in use,
- Return codes (if any) produced by each step.
- . Command file (JCL lines).

#### **COMPONENTS OF THE RETRIEVAL PACKAGE 2 THE BATCH PROCEDURES** 2

### PROCEDURE CLASSIFICATION

Batch procedures are documented in the following manuals:

#### Batch procedures - Administrator's Guide:

- 1) Database management utilities.
- 2) Versioning utilities (PEI and Pactransfer).
- 3) Manager's utilities.
- 4) Migrations.

#### Batch procedures - User's guide:

- 1) Standard procedures.
- 2) Personalized extraction and automated documentation.
- 3) Quality analysis and control.
- 4) Methodology integrity check.
- 5) Pactables.
- 6) Impact Analysis.
- 7) VisualAge Smalltalk / VisualAge Pacbase Bridge.

 **VisualAge Pacbase - Operations Manual NON-STANDARD RETRIEVALS (EXTRACT) INSTALLATION 3**

# **3. INSTALLATION**

### INSTALLATION TAPE

The installation tape has to be restored in the UMC used for the installation of VisualAge Pacbase.

The JCL to be used for this restoration is the same as the one used for VisualAge Pacbase.

The installation parameters used for VisualAge Pacbase must be used for the installation of retrieval procedures.

As installation rules for retrieval procedures are the same in VisualAge Pacbase, refer to VisualAge Pacbase installation manual for more detailed descriptions on the installation steps.

**PAGE** 15

#### COMPLETE JCL INSTALLATION

The installation is executed in three steps:

1. Adaptation of the JCL to the site's specific needs:

This is executed modifying the \$UMCI/POLD/Z200/INST/PARM file on the editor. (The default value of each parameter is replaced by the specific value it has on-site. The value of each parameter may not exceed 21 characters.)

This parameters file and the parameters file for VisualAge Pacbase (\$UMCI/PACD/P200/INST/PARM) are used as input of the UTI110 procedure.

2. Taking the modifications into account:

The \$UMCI/POLD/Z200/INST/UTI110 must be submitted (CRUN).

3. Submission of the flow generated by DRUN for the automatic creation of the JCL modules:

DRUN \$UMCI/PACD/P200/INST/JCL;\$UMCU/CR

### JCL INSTALLATION PROCEDURE

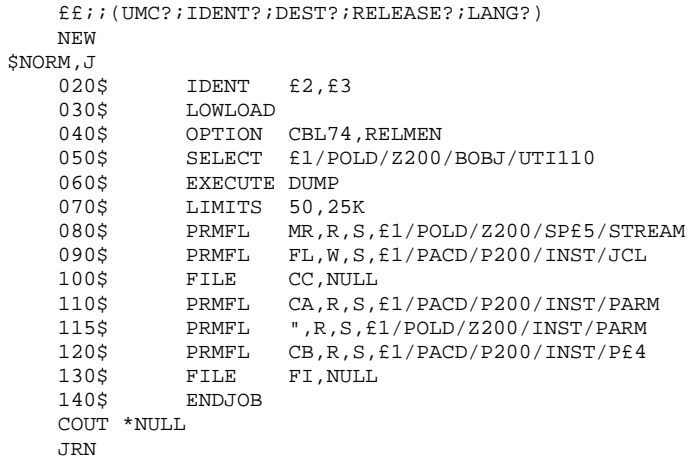

**PAGE** 17

# INSTALLATION PROCESS

Once the JCL is obtained, the installation is executed in one step: 1. Installation of batch files and programs

The installation of batch files and programs is executed by the COBR procedure (DRUN).

COPY INDEX=\$UMCU/\$JCL.COBRX

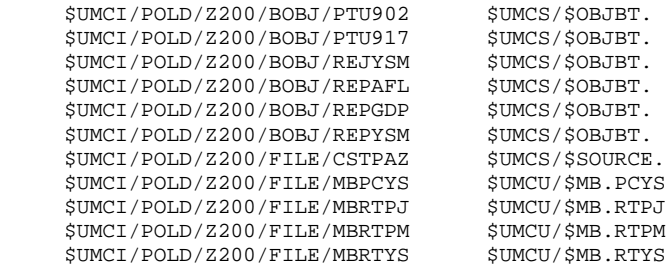

 **VisualAge Pacbase - Operations Manual NON-STANDARD RETRIEVALS (EXTRACT) PACBASE 8.0 / 8.0.1 RETRIEVAL 4**

# **4. PACBASE 8.0 / 8.0.1 RETRIEVAL**

#### OPERATIONS TO PERFORM

<span id="page-20-0"></span>The retrieval of existing applications allowing for the transformation of a PACBASE 8.0 or 8.0.1 database into a new format database is broken down into the following steps:

- . Retrieval of 8.0 user parameters
- . Retrieval of 8.0 database(s)

For users of the PEI function:

. Retrieval of Production Environment Interface (PEI)

For users of the WorkStation:

. Retrieval of YSM methodology.

. The WorkStation's dedicated User Entities must be uploaded into the Database via the UPDT procedure, after the Database has been retrieved and restored in the new release.

These operations require certain database management procedures, some of which are standard and some of which are specific. It is necessary to execute these procedures along with the UTI110 and JCL installation procedures.

#### 1. Retrieval of user parameters

- . Backup of the AE and AP files by executing the 8.0 PARM procedure with the NRCHAR command.
- . Retrieval of the 8.0 user parameters (PM80 procedure).

CAUTION: The SYSTEM ACCESS KEY must be entered on the NK input line of the retrieval procedure.

#### **PACBASE 8.0 / 8.0.1 RETRIEVAL 4 8.0 / 8.0.1 RETRIEVAL - OPERATIONS TO BE PERFORMED 1**

- . Execution of the new LOAE procedure using as input the backup file produced by the parameter retrieval.
- . Use of the WorkStation: execution of the new PARM procedure. The input should include the transactions associated to the parameters settings for the methodology used.

Refer to the paragraph describing the installation of the methodology choices, in Chapter 'INSTALLATION' of the Environment & Installation manual for this VisualAge Pacbase release.

RESULT: AE and AP files, containing the 8.0 user parameters retrieved in the new format.

#### Retrieval of 8.0 database(s)

- . 8.0 backup of the database whose output is an 8.0 PC file (8.0 SAVE procedure);
- . Retrieval of the resulting PC 8.0 file in the new format (PC80 procedure), producing a PC backup;
- . To use YSM methodology with the new Workstation, retrieval of the YSM methodology (PCYS procedure) using the new PC backup.
- . Reorganization (new REOR) of the backup obtained in the previous step;
- . Journal file initialization (new INAJ);
- . Database restoration (new REST) (new PC file in input);
- . 8.0 Backup of generation-printing commands (8.0 SVAG procedure), whose output is an 8.0 PG file;
- . Reorganization-restoration of generation-print commands (new REAG) from the 8.0 PG backup in the previous step.

If libraries, sessions, and/or user codes have been deleted via the database reorganization, the corresponding transactions must be entered for the reorganization of the AG file. Obsolete generation-print requests related to deleted sessions or libraries will be purged. Commands entered by users in 8.0 and cancelled in the new Database will also be purged from the AG file.

RESULT: The AJ, AN, AR, and AG files are operational under the new VisualAge Pacbase Release.

Retrieval of 8.0 Production Environment Interface (PEI)

- . 8.0 PEI backup file (8.0 SVPE procedure) whose output is a 8.0 PE file;
- . PEI restoration (new RSPE procedure) using as input the backup produced by the previous step.

RESULT: The AB and AC files are operational under the new VisualAge Pacbase release.

#### Retrieval of the YSM methodology

Perform the retrieval of the 8.0/8.0.1 database as described above by executing the PCYS procedure after retrieving the PC file (PC80 procedure) and before reorganizing the database (REOR procedure).

Retrieval of the Archived Journal is also available (PJYS).

Refer to Chapter 'RETRIEVAL OF THE YSM METHODOLOGY' for complete information about these procedures.

#### Retrieval of the 8.0 archived journal in the new format

PJ80 batch procedure.

A procedure for the retrieval of the 8.0 archived journal in the new format is also supplied.

It provides for the analysis (ACTI procedure), transaction extraction (EXPJ procedure), restoration-retrieval (REST/RESY procedures with the REC parameter) of transactions archived in the 8.0 release, using the new procedures.

DSMS users who have modified their product code(s) in DSMS can perform this code change in the PACBASE journal, using an input of the PJ80 procedure.

# <span id="page-24-0"></span>*4.2. PE80: USER-PARAMETER RETRIEVAL*

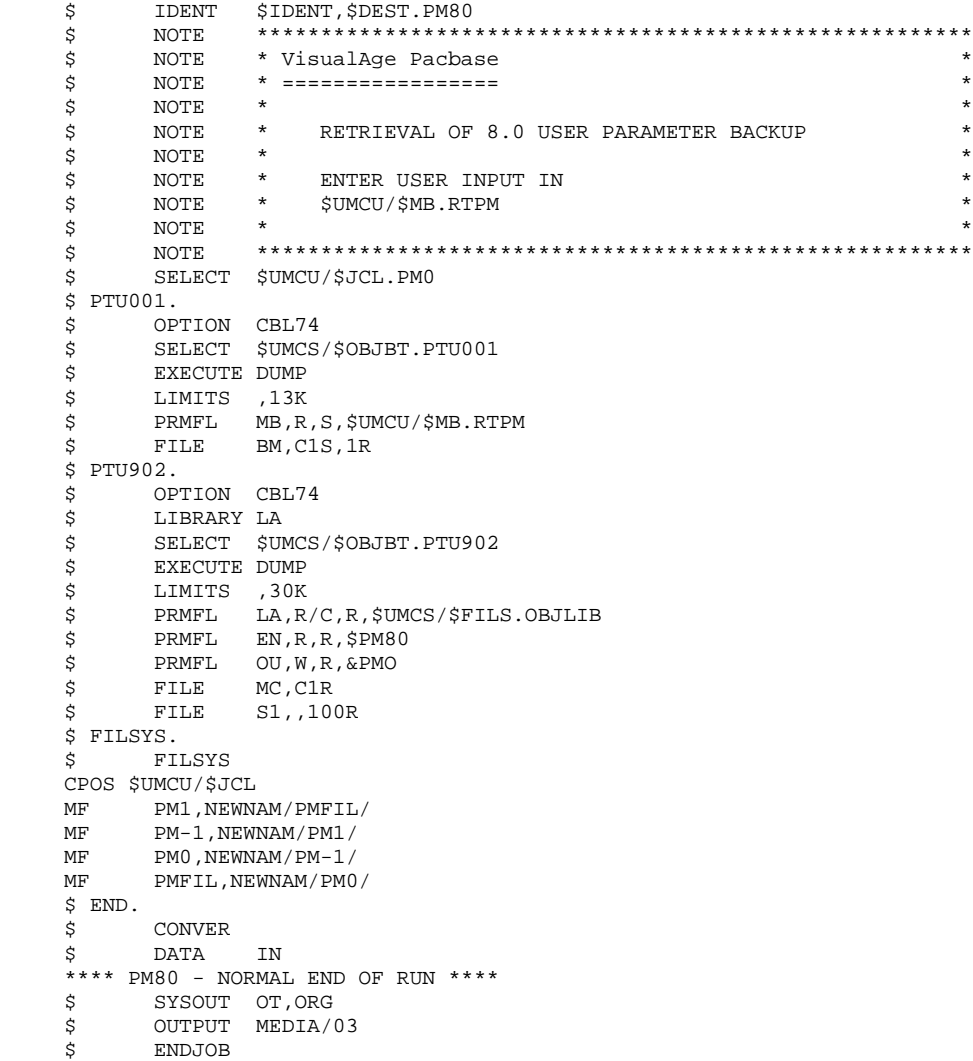

# <span id="page-25-0"></span>*4.3. PC80: PACBASE-DATABASE RETRIEVAL*

```
$ IDENT $IDENT, $DEST.PC80<br>$ NOTE ******************
     $ NOTE ********************************************************
                 $ NOTE * VisualAge Pacbase *
     $ NOTE * ================= *
\zeta is not the set of \zeta is the set of \zeta is the set of \zeta is the set of \zeta is the set of \zeta$ NOTE * RETRIEVAL OF 8.0 DATABASE BACKUP * * * * *
\zeta note \zeta $ NOTE ********************************************************
     $ SELECT $UMCU/$JCL.PC0
    $ REPGDP.<br>$ OP.
    $ OPTION CBL74<br>$ SELECT $UMCS
    $ SELECT $UMCS/$OBJBT.REPGDP<br>$ EXECUTE DUMP
 $ EXECUTE DUMP
 $ LIMITS ,15K
 $ PRMFL MC,R,R,$PC80
 $ PRMFL PC,W,R,&PCO
     $ FILSYS.
     $ FILSYS
     CPOS $UMCU/$JCL
     MF PC1,NEWNAM/PCFIL/
 MF PC-1,NEWNAM/PC1/
MF PC0, NEWNAM/PC-1/
MF PCFIL, NEWNAM/PC0/
    $^{END}.\begin{array}{cc} \xi & \text{CONVER} \\ \xi & \text{DATA} \end{array}DATA IN
    **** PC80 - NORMAL END OF RUN ****<br>$ SYSOUT OT, ORG
 $ SYSOUT OT,ORG
 $ OUTPUT MEDIA/03
     $ ENDJOB
```
# <span id="page-26-0"></span>*4.4. PJ80: ARCHIVED-JOURNAL RETRIEVAL*

#### RETRIEVAL OF ARCHIVE JOURNAL

With release 8.0.2 or later of the DSMS Function, it is possible to modify the Product Code when retrieving the previous database. The Code format changes from 1 to 3 characters.

This possibility is also offered when retrieving the PACBASE archived journal from a previous release.

USER INPUT (optional)

| ! 1 ! 4 ! 'onnn'! Modification of DSMS Product Code !<br>! o = former Product Code<br>J.<br>! ! nnn = new Product Code<br>The contract of the contract of<br>$\frac{1}{1}$ $\frac{1}{1}$ $\frac{1}{2}$ or 3 characters)<br>$\mathbf{L}$ |  |  | ! Pos. ! Len. ! Value ! Meaning |  |
|----------------------------------------------------------------------------------------------------|--|--|---------------------------------|--|
| ----------------------                                                                                                    |  |  |                                 |  |

On a line, the 'onnn' character string may be repeated as many times as there are Product Codes to be modified, with a limit of 20.

NOTE: The validity of this input is not checked for proper syntax. The procedure's syntax should be carefully checked before execution, since no output report is produced.

MF PJ-1, NEWNAM/PJ1/<br>MF PJ0, NEWNAM/PJ-1/ MF PJ0, NEWNAM/PJ-1/<br>MF PJFIL, NEWNAM/PJ0 MF PJFIL,NEWNAM/PJ0/

\*\*\*\* PJ80 - NORMAL END OF RUN \*\*\*\*

**CONVER** \$ DATA IN

\$ SYSOUT OT, ORG<br>\$ OUTPUT MEDIA/( \$ OUTPUT MEDIA/03<br>\$ ENDJOB \$ ENDJOB

 $$ ~$  END.<br> $$$ 

 \$ IDENT \$IDENT,\$DEST.PJ80 \$ NOTE \*\*\*\*\*\*\*\*\*\*\*\*\*\*\*\*\*\*\*\*\*\*\*\*\*\*\*\*\*\*\*\*\*\*\*\*\*\*\*\*\*\*\*\*\*\*\*\*\*\*\*\*\*\*\*\* \$ NOTE \* VisualAge Pacbase \*  $\text{S}$  So the MOTE  $\text{S}$   $\text{S}$   $\zeta$  is not the set of  $\zeta$  is the set of  $\zeta$  is the set of  $\zeta$  is the set of  $\zeta$  is the set of  $\zeta$  $\stackrel{\bullet}{S}$   $\quad$  NOTE  $\quad$  \* RETRIEVAL OF 8.0 ARCHIVAL JOURNAL \*  $\quad$  \* \*  $\zeta$  note  $\zeta$  \$ NOTE \* ENTER OPTIONAL USER INPUT IN \* \$ NOTE \* \$UMCU/\$MB.RTPJ \*  $\zeta$  is not the set of  $\zeta$  is the set of  $\zeta$  is the set of  $\zeta$  is the set of  $\zeta$  is the set of  $\zeta$  \$ NOTE \*\*\*\*\*\*\*\*\*\*\*\*\*\*\*\*\*\*\*\*\*\*\*\*\*\*\*\*\*\*\*\*\*\*\*\*\*\*\*\*\*\*\*\*\*\*\*\*\*\*\*\*\*\*\*\* \$ SELECT \$UMCU/\$JCL.PJ0 \$ PTU001.<br>\$ OPT \$ OPTION CBL74 \$ SELECT \$UMCS/\$OBJBT.PTU001 \$ EXECUTE DUMP<br>\$ LIMITS ,13K \$ LIMITS ,13K<br>\$ PRMFL MB,R PRMFL MB, R, S, \$UMCU/\$MB.RTPJ \$ FILE BM,C1S,1R \$ PTU917.<br>\$ OPT \$ OPTION CBL74<br>\$ SELECT \$UMCS SELECT \$UMCS/\$OBJBT.PTU917 \$ EXECUTE DUMP \$ LIMITS ,12K \$ PRMFL EN,R,R,\$PJ80 \$ FILE SO,J1S,100R \$ FILE MB,C1R \$REP2PJ. \$ OPTION CBL74 \$ SELECT \$UMCS/\$OBJBT.REP2PJ \$ EXECUTE DUMP \$ LIMITS ,12K \$ FILE PJ,J1<br>\$ PRMFL JP,W,I PRMFL JP, W, R, &PJO \$ FILSYS. \$ FILSYS CPOS \$UMCU/\$JCL MF PJ1, NEWNAM/PJFIL/<br>MF PJ-1, NEWNAM/PJ1/

 **VisualAge Pacbase - Operations Manual NON-STANDARD RETRIEVALS (EXTRACT) YSM-METHODOLOGY RETRIEVAL 5**

# **5. YSM-METHODOLOGY RETRIEVAL**

# <span id="page-29-0"></span>*5.1. YSM RETRIEVAL - OPERATIONS TO BE PERFORMED*

#### YSM METHODOLOGY RETRIEVAL OPERATIONS

Since release 8.0.2 02, PACBASE has allowed several methodologies to be kept in the same library sub-network. The internal names of the WorkStation YSM entities have been changed specifically for this purpose. Therefore, it is necessary to retrieve the YSM methodology when receiving the present release, if:

. 1st case: You have an 8.0.1 PACBASE release; YSM retrieval is then comprised into the 8.0.1 PACBASE retrieval. In this chapter, you need only take into account what refers to the RTYS procedure.

. 2nd case: You have an 8.0.2 01 PACBASE release and you have to upgrade it to the present WorkStation level.

The following procedure sequence must be run to perform this retrieval:

1. ARCH:

Creation of a PJ file.

2. SAVE:

Creation of a PC file.

3. PCYS:

This first special retrieval procedure operates either on the entire database or on a set of libraries, specified in the procedure's input.

The PC backup resulting from step 1 is the input of the procedure. The resulting output contains a  $PC(+1)$  backup and the list of the database libraries which have been modified.

User input is optional. '\*' lines are used to indicate the libraries which contain YSM entities.

When there is no '\*' line, the retrieval is performed on the whole database.

NOTE: if your database contains several methodologies, you must specify the HIGHEST-LEVEL library containing the YSM methodology.

#### 4. REOR

- 5. REST
- 6. UPDT

Update from the release DESYSM file.

7. OPTIONAL: Retrieval of the YSM methodology on the archived file: If necessary, a retrieval of the methodology can be performed on the PJ journal file resulting from the last archiving or from the retrieval. It is the PJYS procedure.

The PJ backup resulting from step 1 and the list of the database libraries modified by PCYS are used as input to the procedure. The resulting output is a  $PI(+1)$  backup.

8. RTYS (RETRIEVAL OF THE AFL ENTITY): The AFL retrieval is performed only if you request it for a given library and a given session.

The RTYS directly operates on the database by creating update transactions on the \$3V UEOs.

A '\*' line is input for each Library/Session to be processed. It must be submited once the DESYSM file containing the WorkStation entities for the new release has been loaded.

The PACBASE database is the input of the procedure.

The resulting output is a file which contains update transactions.

# <span id="page-31-0"></span>*5.2. PC-FILE RETRIEVAL (PCYS)*

5.2.1. DESCRIPTION OF STEPS (PCYS)

TRANSACTION RECOGNITION: PTU001

#### YSM RETRIEVAL: REPYSM

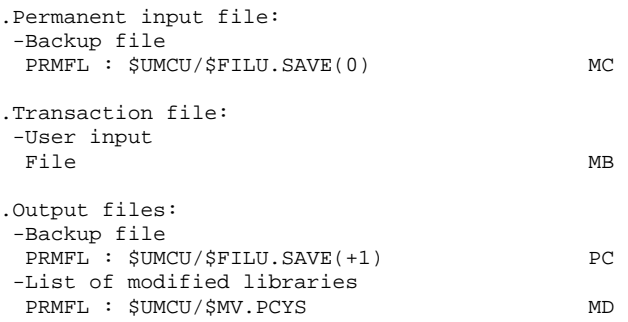

#### BACKUP FILE ROTATION

The rotation of the backup files is performed by the 'FILSYS', and involves a sequence of name changes.

<span id="page-32-0"></span>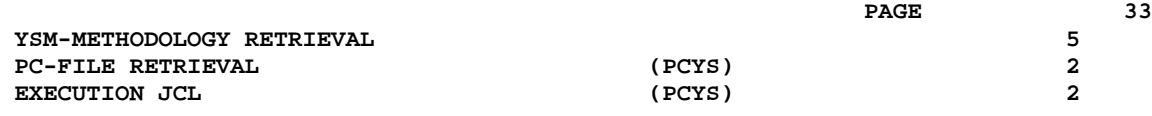

## 5.2.2. EXECUTION JCL (PCYS)

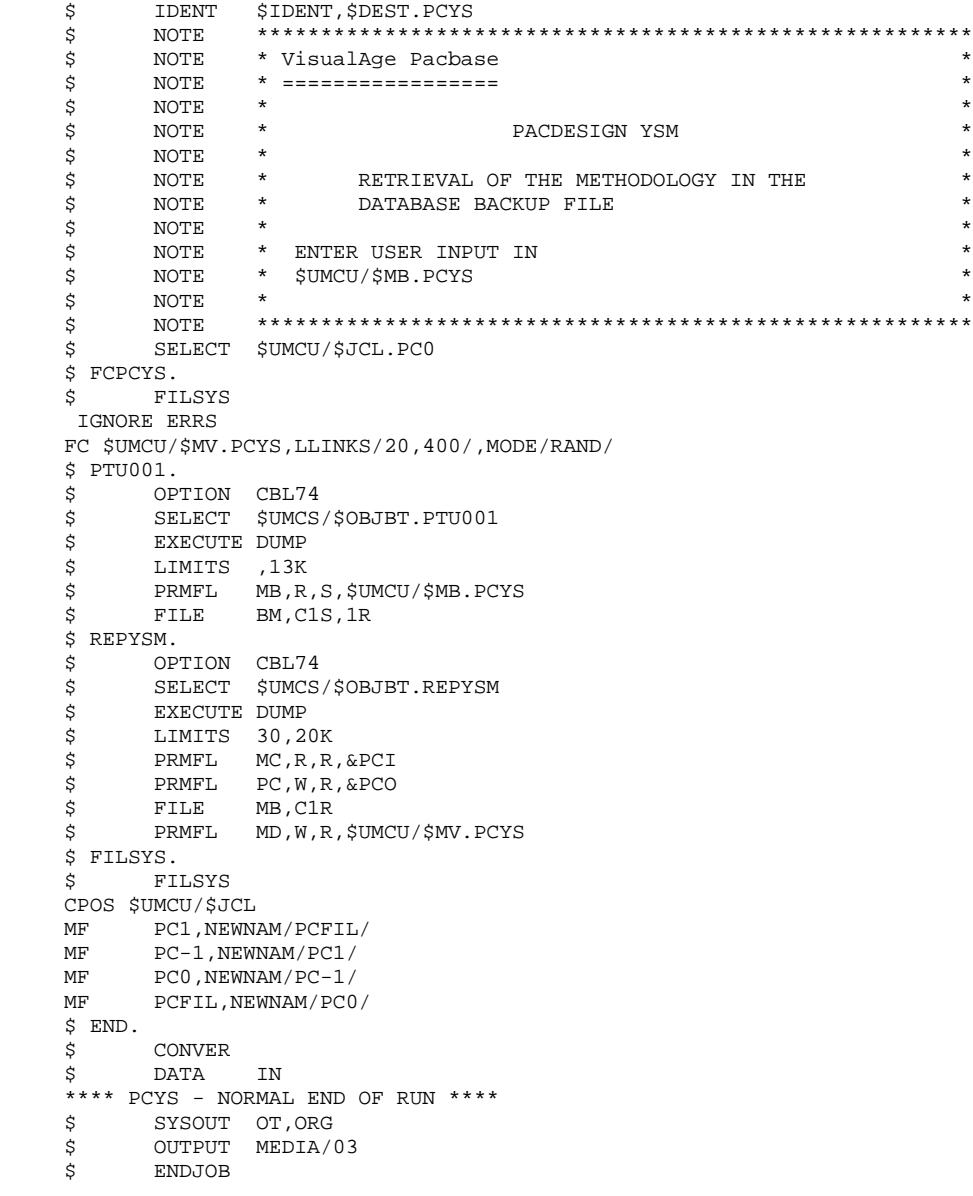

<span id="page-33-0"></span>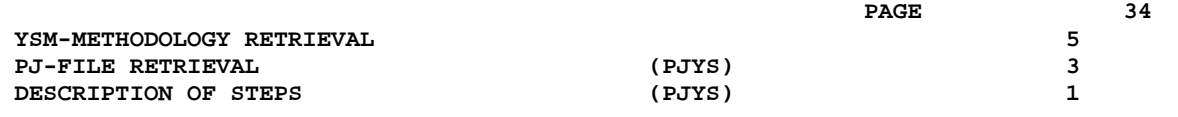

# *5.3. PJ-FILE RETRIEVAL (PJYS)*

## 5.3.1. DESCRIPTION OF STEPS (PJYS)

### YSM RETRIEVAL: REJYSM

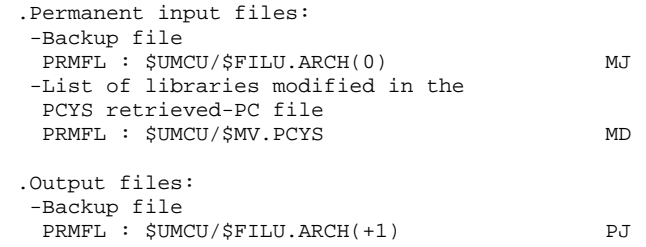

### BACKUP FILE ROTATION

The rotation of the backup files is performed by the 'FILSYS', and involves a sequence of name changes.

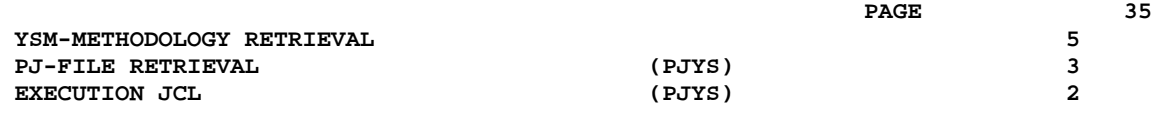

## 5.3.2. EXECUTION JCL (PJYS)

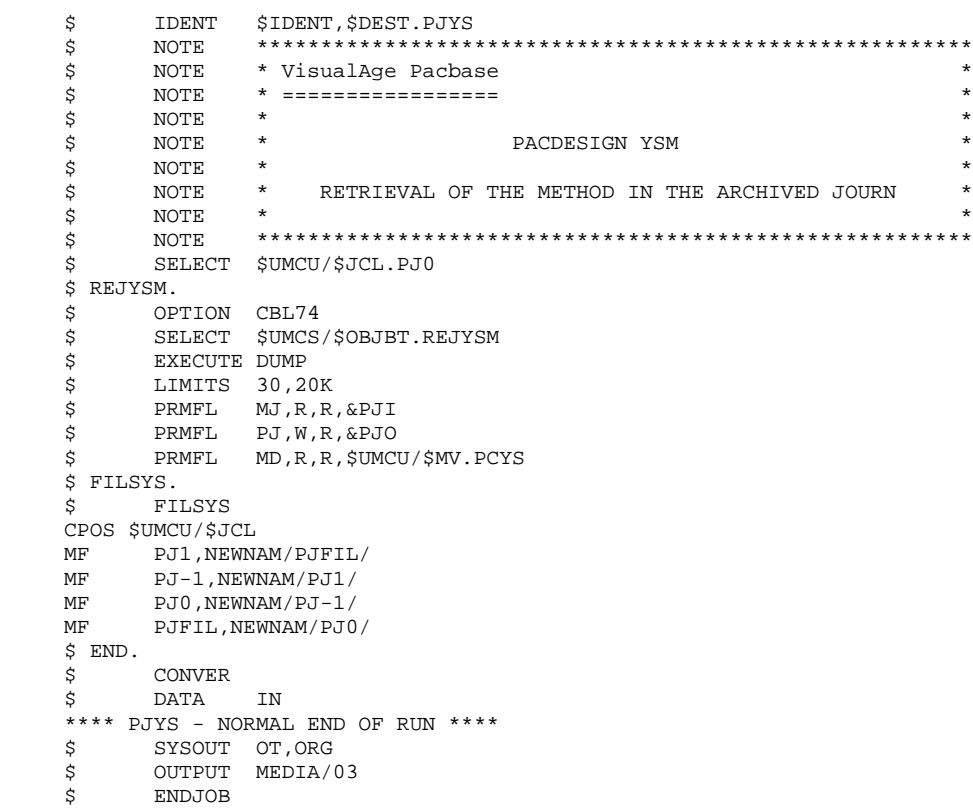

# *5.4. USER-ENTITY RETRIEVAL (RTYS)*

5.4.1. DESCRIPTION OF STEPS (RTYS)

TRANSACTION RECOGNITION: PTU001

#### RETRIEVAL OF USER ENTITIES: REPAFL

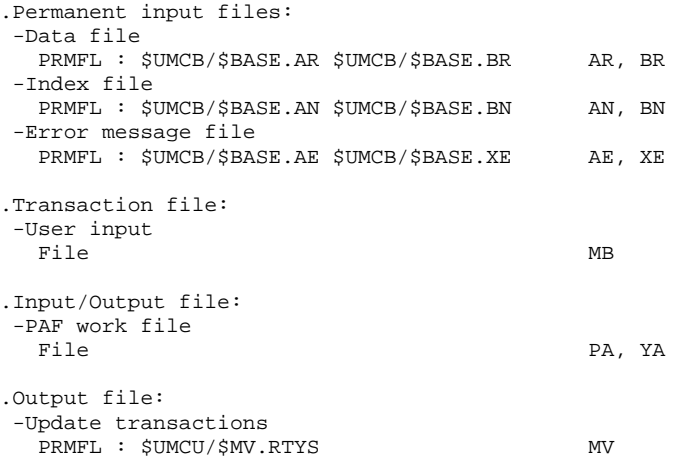

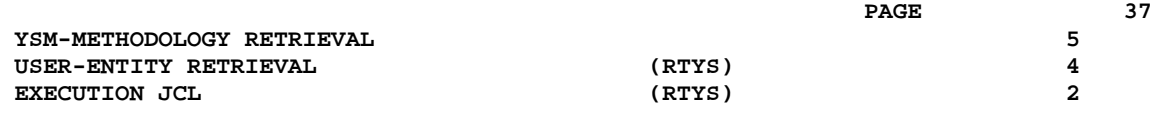

### 5.4.2. EXECUTION JCL

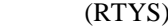

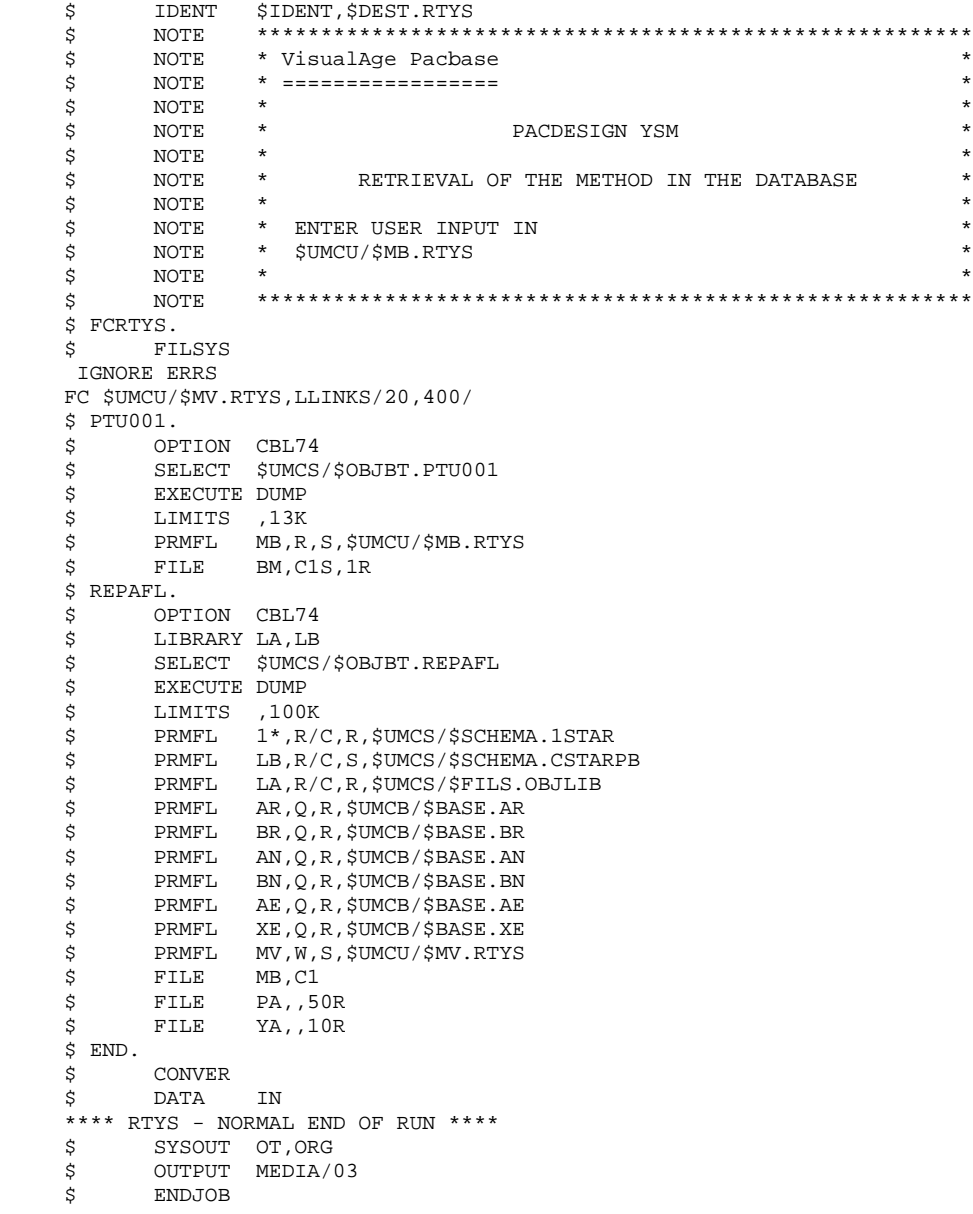

 **DEZD8000201A**